#### **УДК 004.896, 004.438Python, 004.451Linux ББК 32.973.26 К66**

#### **Корецкий Р. М.**

К66 Raspberry Pi OS: Системное администрирование с systemd и Python / пер. с англ. Ю. В. Ревича. – М.: ДМК Пресс, 2024. – 314 с.: ил.

#### **ISBN 978-5-93700-284-6**

Книга посвящена основам администрирования операционной системы Raspberry Pi OS с особым акцентом на Python 3. Главной идеей является применение подсистемы systemd для гарантирования эффективной и действенной работы ядра Linux при обеспечении всех трех краеугольных камней работы современного компьютера: параллелизма, виртуализации и устойчивости. Благодаря множеству практических примеров, проектов и упражнений книгу можно использовать как дополнительный материал для расширения знаний об операционной системе Linux.

Издание предназначено широкому кругу поклонников Raspberry Pi, стремящихся максимально эффективно использовать Raspberry Pi OS.

> УДК 004.896, 004.438Python, 004.451Linux ББК 32.973.26

All Rights Reserved. Authorised translation from the English language edition published by CRC Press, a member of the Taylor & Francis Group LLC.

Все права защищены. Любая часть этой книги не может быть воспроизведена в какой бы то ни было форме и какими бы то ни было средствами без письменного разрешения владельцев авторских прав.

ISBN 978-1-032-59689-1 (англ.) © 2024 Robert M. Koretsky

- 
- ISBN 978-5-93700-284-6 (рус.) © Перевод, оформление, издание, ДМК Пресс, 2024

# *Содержание*

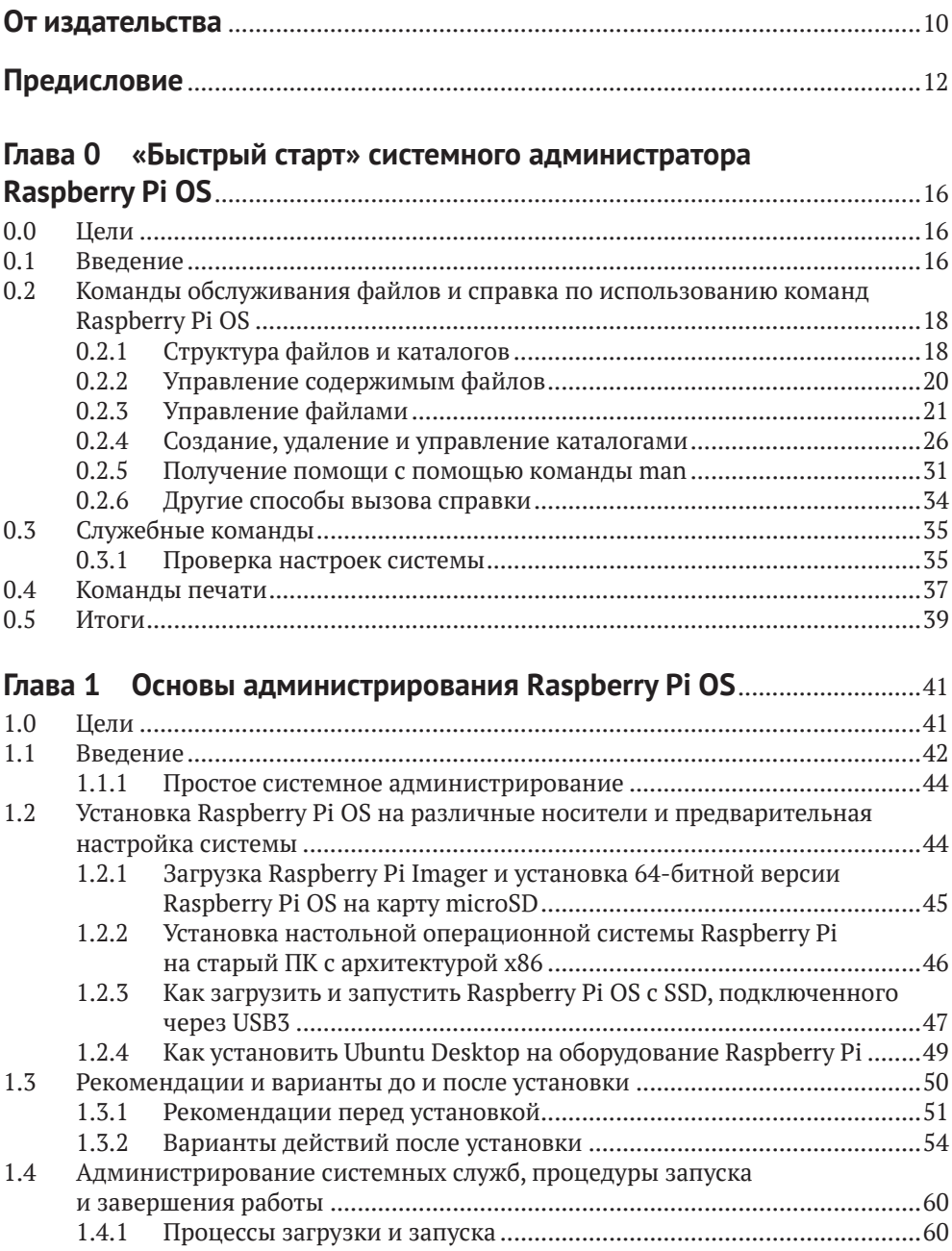

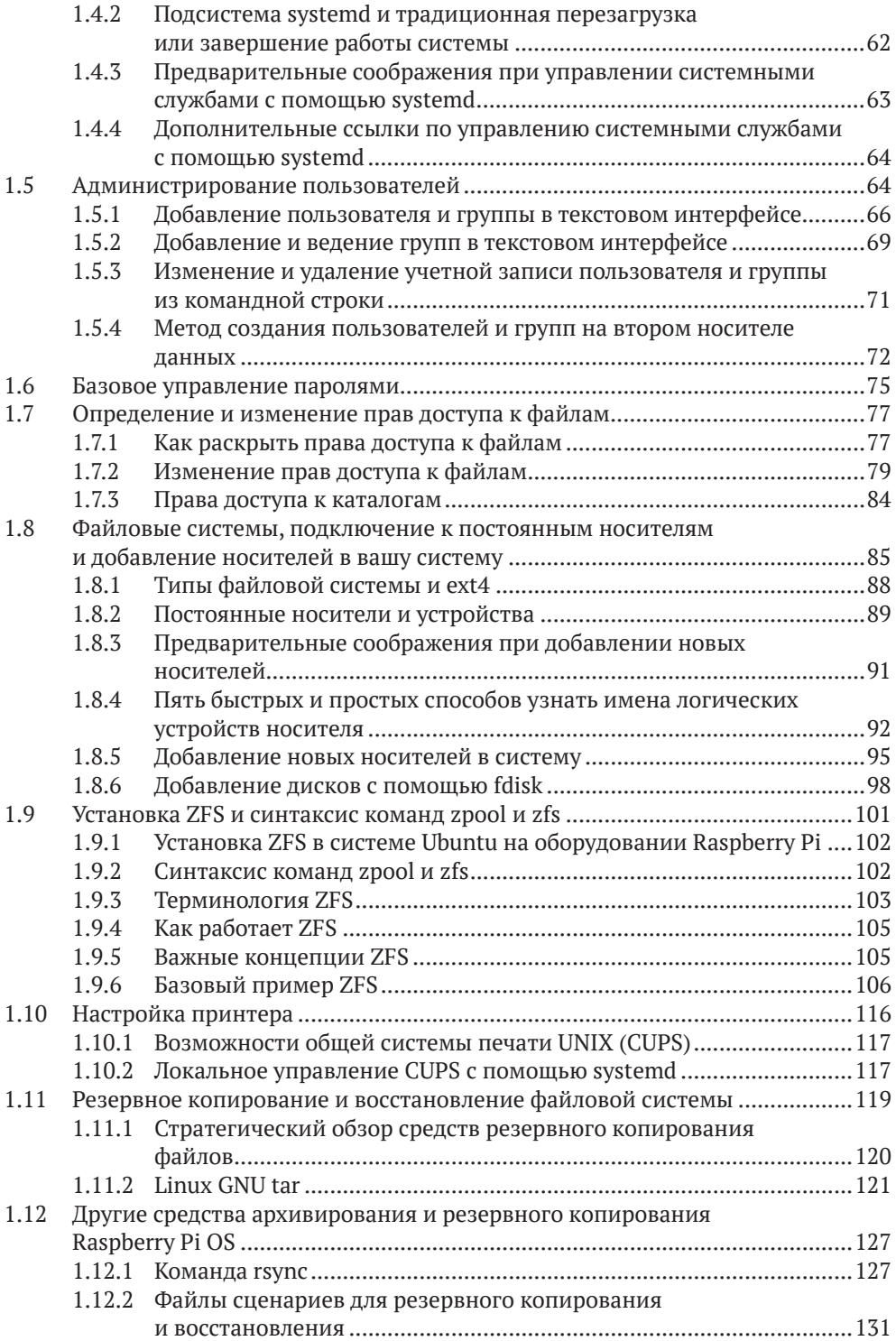

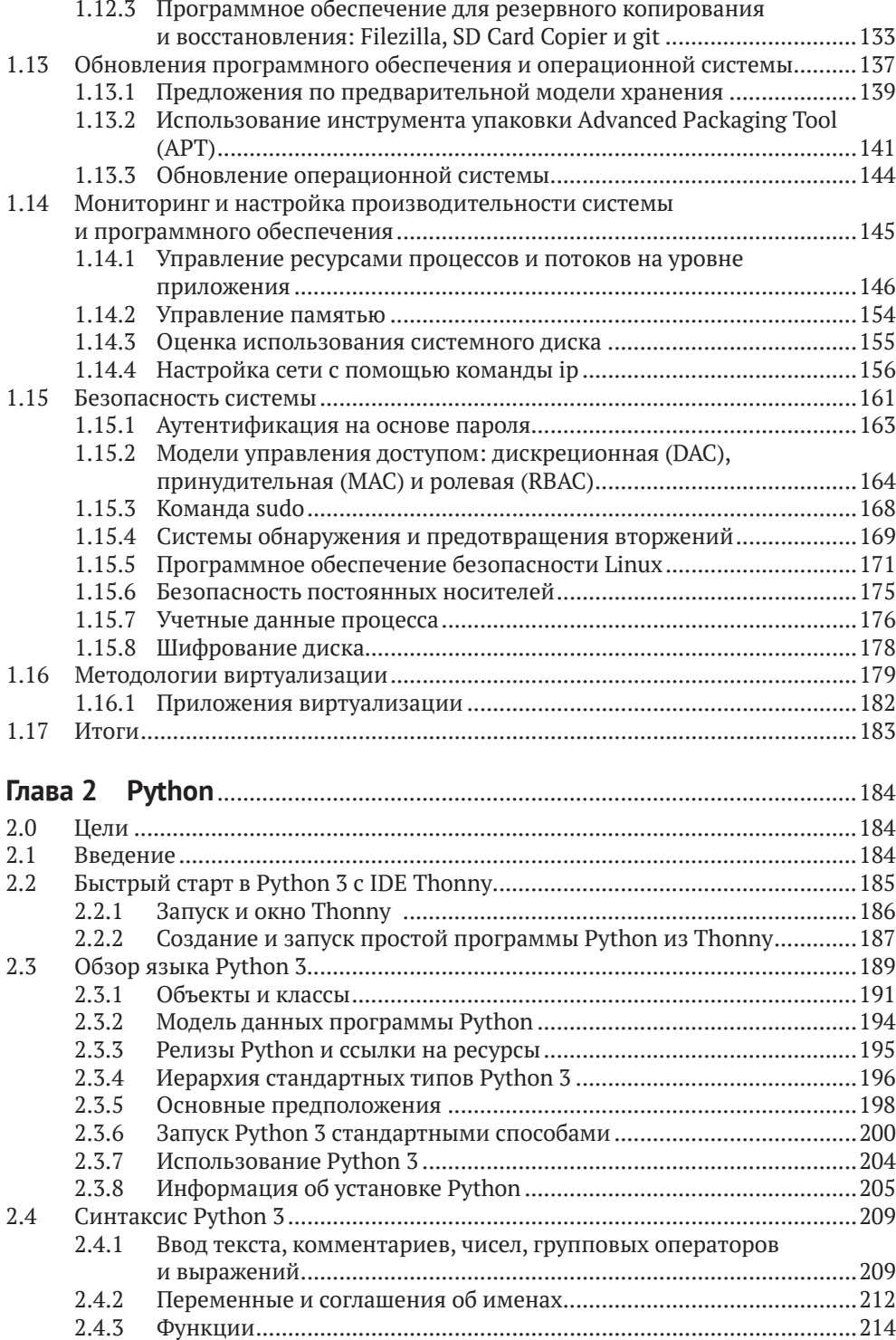

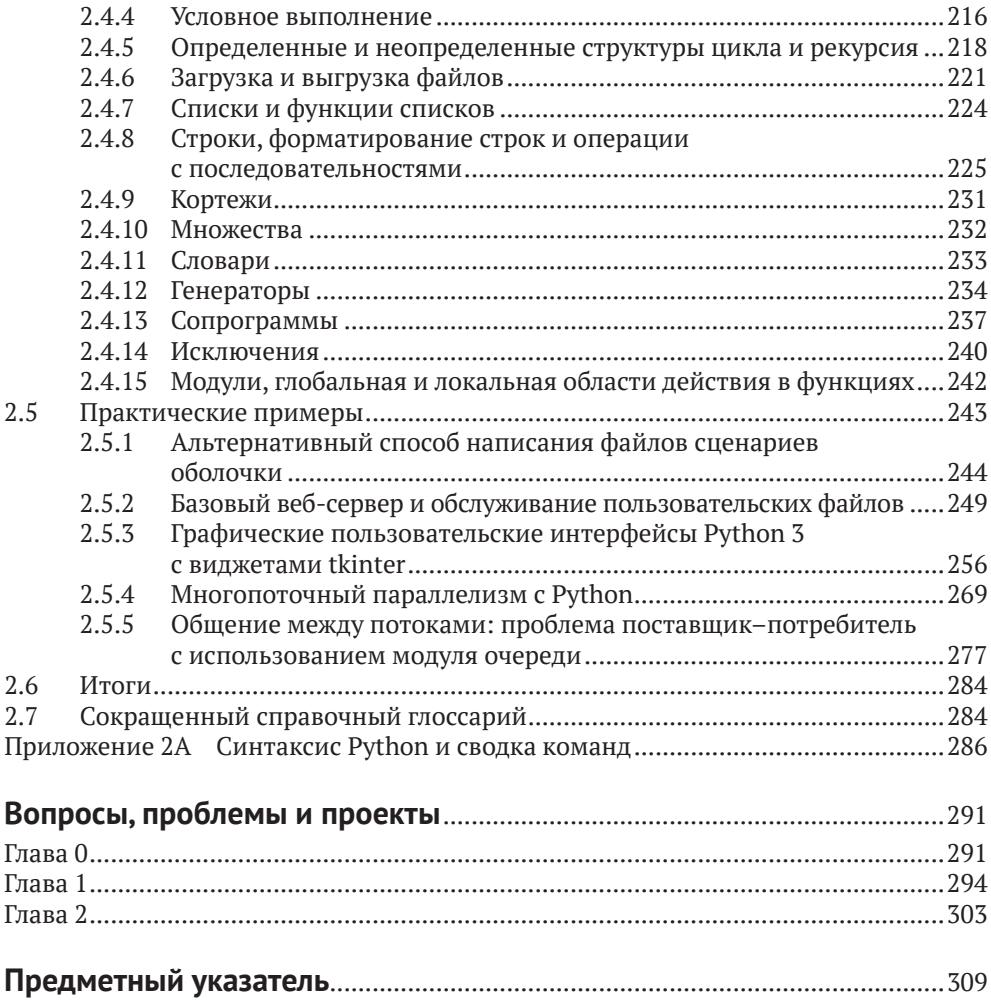

Этот выпуск, посвященный основам администрирования операционной системы Raspberry Pi OS, представляет собой сборник простых в использовании и необходимых на практике задач администрирования системы Raspberry Pi для начинающих пользователей с особым акцентом на Python и Python 3.

Главной идеей системного администрирования современной системы Linux XXI века, такой как Raspberry Pi OS, является использование подсистемы *systemd* для гарантирования эффективной и действенной работы ядра Linux при обеспечении всех трех краеугольных камней работы современного компьютера: параллелизма систем, виртуализации и безопасной устойчивости. В текст включены упражнения, чтобы закрепить цели обучения читателей с помощью решений и примеров кода, представленных на сопроводительном разделе сайта *GitHub*.

Эта книга предназначена для студентов и практиков, стремящихся максимально эффективно использовать Raspberry Pi OS. Благодаря множеству практических примеров, проектов и упражнений книгу также можно использовать в более формальной среде обучения, чтобы дополнить и расширить базовые знания об операционной системе Linux.

**Роберт М. Корецкий** – бывший преподаватель Инженерной школы Портлендского университета. Ранее он работал конструктором автомобильной техники в компании Freightliner Corp. в Портленде, штат Орегон. Роберт женат, у него двое детей и двое внуков.

# Предисловие

## О чем эта книга

Эта книга представляет собой сборник простых в использовании и важных на практике задач по администрированию системы Raspberry Pi для начинающих. Операционная система Raspberry Pi OS является производной от ветки Linux Debian, и на момент написания текста самой последней версией этой операционной системы была Debian Bullseve. Чтобы представить здесь приемы и команды системного администрирования, я выбрал некоторые самые базовые вещи, а также несколько более сложных концепций, приемов, команд и деталей, которые могут и не появиться в более полной книге по системному администрированию.

Главной идеей системного администрирования современной системы Linux XXI века, такой как Raspberry Pi OS, является использование подсистемы systemd для гарантирования эффективной и действенной работы ядра Linux при обеспечении всех трех краеугольных камней работы современного компьютера: параллелизма систем, виртуализации и безопасной устойчивости

И этот контроль над ядром со стороны «суперъядра», которым, по сути, и является systemd, должен также обеспечивать высочайший уровень производительности и скорости работы системы, учитывая варианты использования компьютера и предполагаемые потребности целевого сообщества пользователей, которую обслуживает компьютер. Если начинающий пользователь или даже более опытный системный специалист не обладает не только базовыми, но и более полными знаниями о том, как systemd контролирует каждый процесс и операцию в современной системе Linux, он никогда не сможет освоить администрирование и управление реализацией той функциональности, которая в конечном итоге может потребоваться в конкретных сценариях использования системы и удовлетворения требований, которые предъявляет к ней данное сообщество пользователей.

Конечно, из всего множества возможных тем, которые мы могли бы представить подробно, изложенные здесь примеры были выбраны в некоторой степени субъективным образом. Этот избирательный подход в основном объясняет следующими соображениями:

а) безопасное обслуживание с точки зрения параллелизма, виртуализации и устойчивости одной системы Raspberry Pi, которую обычный начинающий пользователь может установить на свое собственное выделенное оборудование;

- b) важность выбранной темы в практическом рейтинге основных задач системного администрирования;
- с) влияние подсистемы *systemd* на режим обслуживания Raspberry Pi OS и оборудования, на котором она установлена, в соотвествии с потребностями обычного пользователя:
- d) общая интеграция выбранных тем по системному администрированию друг с другом;
- е) насколько хорошо эти темы помогают подготовить студента к поступлению на любую выбранную профессию в области информационных технологий или компьютерных наук, или могут помочь кому-то, уже работающему в этих областях, использовать эту книгу, чтобы соответствовать лучшим практикам своей профессии. Другими словами, для аудитории учащихся и целей непрерывного образования;
- f) в некоторой степени сделать возможным экстраполяцию этих тем из одиночной системной среды Raspberry Pi на более широкую и крупномасштабную вычислительную среду, например на серверы малого и среднего размера или облачные виртуальные вычисления.

## Как читать и использовать эту книгу

#### Примечание

Предпосылкой и обязательным условием изучения этой книги является то, что вы понимаете, какова правильная форма или структура команды Linux и как ее вводить в командной строке консоли либо терминала Raspberry Pi.

Все вводимые вручную команды далее выделены жирным моноширинным шрифтом; ответы системы и код сценариев Python приводятся обычным моноширинным шрифтом.

Для примера: общий синтаксис или структура одной команды Linux (часто называемой простой командой), вводимой в командной строке, выглядит следующим образом:

\$ command [[-] option(s)] [option argument(s)] [command argument(s)]

гле:

- \$ это обозначение командной строки (приглашение оболочки Raspberry Pi OS); все, что заключено в квадратные скобки [], не всегда необходимо;
- command имя допустимой для этой оболочки команды Linux строчными буквами;
- $[-option(s)]$  один или несколько модификаторов, изменяющих поведение команды;
- [option argument(s)] один или несколько модификаторов, которые изменяют поведение [-option(s)];

 $[command \; arguments]$   ${or}$   ${equ}$   ${n}$   ${not}$   $(s)$ ]  $o$ дин или несколько объектов, на которые влияет команда.

Обратите внимание на следующие семь основных моментов:

- 1) команда command, опции option(s), аргументы опций option argument(s) и аргументы команды command argument(s) разделяются пробелом, но между несколькими опциями или несколькими аргументами опций пробел не обязателен;
- 2) порядок опций или аргументов опций не имеет значения;
- 3) символ пробела между опцией и аргументом опции необязателен;
- 4) нажатие клавиши <**Enter**> отправляет команду на интерпретацию и выполнение;
- 5) опциям может предшествовать один или два дефиса, в зависимости от формы опции. Краткой форме опции предшествует один дефис (-), длинной форме опции - два дефиса (--). Между дефисом(ами) и опцией(ями) не должно быть пробелов;
- 6) небольшой процент команд (например, whoami) не принимает никаких опций, аргументов опций или аргументов команды;
- 7) все символы в командной строке чувствительны к регистру!

Кроме того, очень часто можно ввести несколько команд Linux (иногда называемых составными командами, чтобы отличать их от простых команд) в одной командной строке перед нажатием клавиши <Enter>. Компоненты нескольких команд Linux разделяются символами перенаправления ввода и вывода (>, <), чтобы направить вывод одной команды на ввод другой.

Итак, основные предпосылки для изучения этой книги:

- 1) знание того, как вводить синтаксически правильную команду Linux в командной строке;
- 2) наличие доступа к выделенному компьютеру Raspberry Pi с уже установленной и работающей последней версией операционной системы Raspberry Pi OS;
- 3) наличие в системе прав привилегированного пользователя, который может выполнять команду sudo, чтобы получить статус суперпользователя;
- 4) базовые знания о том, как редактировать и сохранять текстовые файлы в текстовом редакторе nano. В этой книге мы не даем инструкций по использованию текстового редактора nano, но их можно найти в других книга $x^1$ .

Для этой книги предусмотрен онлайн-раздел сайта Github с дополнительными материалами и обновлениями, программным кодом, решениями как для упражнений в главах, так и для задач, вопросов и проектов в конце главы, а также других дополнений. Его можно найти по адресу www.github.com/ bobk48/RaspberryPiOS.

На русском языке см., например, https://help.ubuntu.ru/wiki/nano. - Прим. перев.

Все инструкции в этой книге были протестированы на Raspberry Pi 4B или Raspberry Pi 400, оба с 4 Гбайтами памяти и последней на момент написания версией Raspberry Pi OS.

## **Порядок изучения книги**

- Просмотрите оглавление.
- Выберите тему, которая вас интересует.
- Проделайте примеры или все образцы командной строки, представленные по этой теме.
- Возможно, выберите другую тему, которая вас интересует, и разместите там примеры и все образцы командной строки.
- Наконец, вернитесь к началу книги. Делайте все, от начала до конца.
- Проверьте и повторите вышеописанное при необходимости.
- Наслаждатесь!

# «Быстрый старт» системного администратора Raspberry Pi OS

В этой вводной главе мы рассмотрим основные команды Raspberry Pi OS, которые позволяют системному администратору выполнять обслуживание файлов и другие полезные операции. Это обязательный набор основ, которые необходимо знать даже обычному пользователю без прав администратора для эффективной работы с символьным (текстовым) интерфейсом операционной системы. После прочтения данной главы читателю должно быть очевидно, что правильно развернутые текстовые команды являются основным средством, которое системный администратор имеет в своем распоряжении для поддержания целостности системы. Здесь мы приводим набор основных примеров и показываем базовый формат основных команд и примитивов.

## 0.0 Цели

- 1. Объяснить, как управлять и обслуживать файлы и каталоги.
- 2. Показать, где можно получить общесистемную справку по командам Raspberry Pi OS.
- 3. Продемонстрировать использование набора служебных команд для начинающих.

Охват основных команд и операторов:

cat cd cp exit hostname -I ip login lp lpr ls man mesq mkdir more mv passwd PATH pwd rm rmdir telnet unalias uname whatis whereis who whoami

#### $0.1$ Введение

Чтобы начать продуктивно работать с системным администрированием в Raspberry Pi OS, новичку необходимо ознакомиться со следующими последовательными темами:

1) как сохранять и организовывать файлы в файловой структуре операционной системы. Создание древовидной структуры папок (также на-

#### 0.1 Введение

зываемых каталогами) и логическое хранение файлов в этих папках имеет решающее значение для эффективной работы в Raspberry Pi OS;

- 2) как получить справку по текстовым командам и их использованию. Для эффективной работы с клавиатуры в текстовом пользовательском интерфейсе (Character User Interface, CUI) на основе командной строки необходима возможность быстро узнавать, как использовать команду, ее параметры и аргументы, правильно набрать ее на клавиатуре;
- 3) как выполнить небольшой набор основных служебных команд для установки или настройки вашей рабочей среды. Как только новичок освоит правильный способ создания команд обслуживания файлов, добавление набора служебных команд сделает каждый сеанс более продуктивным.

Чтобы успешно использовать эту главу в качестве трамплина к остальной части книги, вам следует внимательно прочитать и последовательно выполнить инструкции и сессии командной строки, которые мы предоставляем, в указанном порядке. Каждый раздел этой главы, а также две последующие главы основаны на предшествующей информации. Они дадут вам концепции, командные инструменты и методы, которые позволят вам выполнять системное администрирование с помощью Raspberry Pi OS.

На протяжении этой книги мы иллюстрируем материал с использованием следующей версии Raspberry Pi OS на следующем оборудовании:

- **CUCTEMA:** raspberrypi Kernel: 6.1.21-v8+ aarch64 bits: 64 compiler: gcc v: 10.2.1 Console: tty0 Distro: Debian GNU/Linux 11 (bullseye);
- тип процессора: ARM Device System: Raspberry Pi 400 Rev 1.0.

В этой главе основные команды, которые мы хотим проиллюстрировать, сначала определяются с помощью сокращенного описания синтаксиса, которое поясняет общие компоненты этих команд. Порядок описания синтаксиса следующий:

- синтаксис (Syntax): точный синтаксис того, как команда, ее параметры и аргументы правильно вводятся в командной строке;
- цель (Purpose): конкретная цель команды;
- результат (Output): краткое описание результатов выполнения команды;
- часто используемые параметры/опции (Commonly used options/features): список наиболее популярных и полезных параметров и их аргументов.

Для получения дополнительной информации: следующая веб-ссылка ведет на сайт, который позволит вам ввести одну или несколько команд Raspberry Pi OS и получить подробное объяснение компонентов этой команды: https://explainshell.com/.

### Упражнения к этой главе

1. Введите следующие команды в командной строке вашей системы Raspberry Pi и запишите результаты. Какие из них синтаксически неверны? Почему? (Приглашение среды Bash отображается в виде символа \$ в каждом случае, и мы предполагаем, что file1 и file2 существуют.)

```
$ la -ls$cat$ more -q file1
$ more file2
$ time
$ lsblk-a
```
- 2. Как отличить команду Raspberry Pi OS от ее параметров, аргументов опций и аргументов команды?
- 3. В чем разница между одной командой Raspberry Pi OS и несколькими командами Raspberry Pi OS, введенными в командной строке перед нажатием <Enter>?
- 4. Если после ввода команды Raspberry Pi OS вы не получаете сообщения об ошибке, как узнать, что она действительно выполнила то, что вы хотели?

## 0.2 Команды обслуживания файлов и справка по использованию команд **Raspberry Pi OS**

После первого входа в новую Raspberry Pi OS одним из ваших первых действий будет создание и организация рабочей среды и файлов, которые будут в ней содержаться. Обслуживание файлов и состоит в операциях организации файлов в соответствии с некоторой логической схемой. Логическая схема, используемая для организации ваших файлов, может заключаться в создании ячеек для хранения файлов в соответствии с тематикой содержимого файлов или датами их создания. В следующих разделах вы будете вводить команды создания и обслуживания файлов, которые создают структуру, аналогичную той, что показана на рис. 0.1. Выполните операции в следующих разделах в том порядке, в котором они представлены, чтобы получить лучшее представление о том, что на самом деле значит обслуживание файлов. Кроме того, очень важно просмотреть то, что было представлено в предисловии относительно структуры команды Raspberry Pi OS, чтобы, когда вы начнете вводить команды для обслуживания файлов, вы понимали, насколько синтаксис того, что вы вводите, соответствует общему синтаксису любой команды Raspberry Pi OS.

#### Структура файлов и каталогов  $0.2.1$

Когда вы впервые открываете окно терминала или консоли, вы оказываетесь в домашнем каталоге или папке автономного пользователя, связанного с именем пользователя и паролем, которые использовались для входа в систему. В каком бы каталоге вы ни находились в данный момент, он называ-

ется *текущим рабочим каталогом*, причем в любой момент времени активен только один текущий рабочий каталог. Полезно визуализировать структуру ваших файлов и каталогов с помощью блок-схем. На рис. 0.1 показан пример домашнего каталога и файловой структуры пользователя с именем *bob*. На этом рисунке каталоги представлены в виде параллелограммов, а простые файлы (например, файлы, содержащие текстовые или двоичные инструкции) представлены в виде прямоугольников. Путь (path) — это просто текстовый способ обозначения местоположения каталога или файла в полной файловой структуре системы Raspberry Pi, над которой вы работаете.

Например, путь к файлу *myfile2* на рис. 0.1 — */home/bob/myfile2*. Обозначение пути начинается с корня (/) всей файловой системы, спускается до папки с именем *home*, а затем спускается дальше к домашнему каталогу пользователя с именем *bob*.

Как показано на рис. 0.1, файлы с именами *myfile*, *myfile2* и переименованный файл *renamed\_file* хранятся в каталоге *bob*. Под *bob* находится подкаталог с именем *first*. В следующих разделах вы создадите эти файлы и структуру подкаталогов в домашнем каталоге пользователя, под которым вы вошли в систему Raspberry Pi.

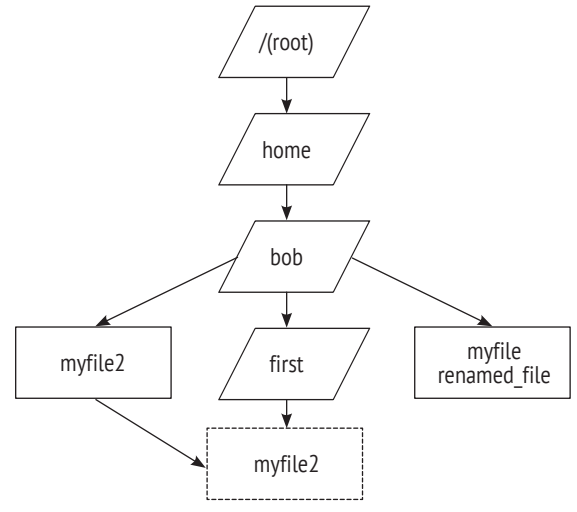

**Рис. 0.1** Пример структуры каталогов

### **Упражнение по теме**

5. Введите следующие две команды в вашей Raspberry Pi OS:

**\$ cd / \$ ls**

По аналогии с рис. 0.1 нарисуйте диаграмму каталогов и файлов, имена которых вы видите в выводе второй команды. Сохраните эту диаграмму для дальнейшего использования.

#### Управление содержимым файлов  $0.2.2$

Чтобы начать работу с файлами, вы можете легко создать новый текстовый файл с помощью команды cat. Синтаксис команды cat следующий:

### cat [options] [file-list]

#### Назначение

Последовательно объединить один или несколько файлов или отобразить их в окне консоли.

#### Результат

Содержимое файлов в списке файлов file-list отображается на экране по одному файлу за раз.

### Часто используемые параметры/опции

+E - отображать \$ в конце каждой строки.

- n - показать номера строк в отображаемых файлах.

 $\text{-}$ help<sup>1</sup> – отобразить цель команды и краткое объяснение каждой опции.

Команда саt (сокращение от concatenate, связывать) позволяет объединять файлы. В примере далее вы соедините то, что набираете на клавиатуре, с новым файлом, создаваемым в текущем рабочем каталоге. Это достигается с помощью символа перенаправления >, который принимает то, что вы вводите со стандартного ввода (в данном случае с клавиатуры), и направляет его в файл с именем *myfile*. Вы можете рассматривать клавиатуру и поток информации, которую она предоставляет, как файл. Как указано ранее, такое использование является примером команды cat без параметров, т. е. опций или аргументов команды. Он просто использует команду, символ перенаправления и цель или место назначения с именем myfile, куда будет идти перенаправление.

Это самый простой пример ввода нескольких команд в командной строке, в отличие от одной команды, как говорилось в начале главы. В составе нескольких команд вы можете объединить отдельные команды Raspberry Pi OS в цепочку с соединяющими операторами, например показанным здесь символом перенаправления.

#### $$ cat > myfile$

This is an example of how to use the cat command to add plain text to a file <Ctrl+D>

\$

Вы можете набирать столько строк текста, нажимая <Enter> на клавиатуре, чтобы различать строки в файле, сколько захотите. Затем в новой строке, когда вы нажмете <Ctrl+D>, файл создается в текущем рабочем каталоге с помощью введенной вами команды. Вы можете просмотреть содержимое

Напомним, что двойной дефис (--) перед опцией вместо одинарного употребляется в случае, если опция представлена в полной (несокращенной) форме. Это правило для Linux общепринятое, но соблюдается не всегда. - Прим. перев.

этого файла, поскольку это обычный текстовый файл, созданный с помошью клавиатуры, выполнив следующие действия:

#### \$ more mvfile

This is an example of how to use the cat command to add plain text to a file Ś

Это простой пример синтаксиса одной команды Raspberry Pi OS. Общий синтаксис команды поге следующий:

#### more [options] [file-list]

#### **Назначение**

Объединить/отобразить файлы в списке файлов на экране по одному экрану за раз.

#### Результат

Содержимое файлов в списке файлов отображается на экране по одной странице за раз.

#### Часто используемые параметры/опции

+E/str - вставить две строки перед первой строкой, содержащей str.

-nN - отобразить N строк на экране/странице.

+N - начать отображение содержимого файла со строки номер N.

Команда поге по умолчанию показывает один полный экран с содержимым файла за раз. Если файл состоит из нескольких страниц, перейти к просмотру последующих страниц можно, нажав клавишу пробела на клавиатуре; нажатие клавиши < 0> прекращает просмотр вывода.

#### Упражнение по теме

6. Используйте команду саt, чтобы создать еще один текстовый файл с именем testfile. Затем объедините содержимое myfile и testfile в один текстовый файл с именем myfile3 с помощью команды cat.

#### $0.2.3$ Управление файлами

Чтобы скопировать содержимое одного файла в другой, используйте команду ср. Общий синтаксис команды следующий:

#### cp [options] file1 file2

#### Назначение

Скопировать file1 в file2; если file2 – каталог, сделать копию file1 в этом каталоге.

#### Результат

Скопированный файл.

#### Часто используемые параметры/опции

-і - если пункт назначения существует, запросить запрос перед перезаписью

- -р сохранять режимы доступа к файлам и время изменения скопированных файлов.
- $-$ г рекурсивно копировать файлы и подкаталоги<sup>1</sup>.

Например, чтобы создать точную копию файла с именем myfile с новым именем myfile2, введите следующее:

#### \$ cp myfile myfile2 \$

Чтобы изменить имя файла или каталога, вы можете использовать команду ту. Общий синтаксис команды следующий:

#### my loptionsl file1 file2 my [options] file-list directory

### Назначение

Первый вариант - переименовать file1 в file2. Второй вариант - перенести все файлы в списке file-list в каталог directory.

#### Результат

Переименованные или перенесенные файлы.

#### Часто используемые параметры/опции

- f принудительное перемещение независимо от режимов доступа к файлу назначения.
- і запрашивать у пользователя перед перезаписью существующего файла в месте назначения.

В следующем примере первым аргументом команды пу является исходное имя файла myfile2, вторым аргументом - вновь назначенное renamed file:

#### \$ mv myfile2 renamed\_file  $\overline{\mathbf{s}}$

На этом этапе важно обратить внимание на использование пробелов в командах Raspberry Pi OS. Что, если вы получите файл из системы Windows, в одном из имен которого есть один или несколько пробелов? Как можно работать с этим файлом в Raspberry Pi OS? Ответ простой: всякий раз, когда

В программировании рекурсия - вызов функции (процедуры) из нее же самой. В данном случае опроса вложенных файлов/каталогов некая функция А по очереди опрашивает объекты, находящиеся в указанном каталоге, и выполняет заданное действие. Обнаружив, что очередной опрашиваемый объект также является каталогом, функция А вызывает саму себя уже с этим обнаруженным каталогом в качестве аргумента, и процесс повторяется по отношению ко вложенным в этот каталог объектам, до тех пор, пока имеется хоть один вложенный объект нижележащего уровня, также являющийся каталогом. Рекурсия применяется там, где количество уровней вложенности не определено заранее, так как не требует предварительного подсчета уровней и организации вложенных функций с раздуванием объема кода. Хороший пример рекурсии см. также в разделе 1.7.2. - Прим. перев.

вам нужно использовать подобное имя файла в команде в качестве аргумента, заключите имя файла в двойные простые кавычки ("").

Например, вы можете получить по электронной почте файл от кого-то из системы Windows под названием *latest revisions october.txt*. Чтобы работать с этим файлом в Raspberry Pi OS, то есть использовать имя файла в качестве аргумента в какой-либо команде, заключите все имя в двойные кавычки. Правильная команда для переименования этого файла во что-то более короткое выглядит так:

#### \$ mv "latest revisions october.txt" laterevs.txt Ś.

Чтобы удалить файл, вы можете использовать команду гм. Общий синтаксис команды следующий:

#### rm [options] file-list

#### Назначение

Удаление файлов в списке file-list из файловой структуры (и с диска<sup>1</sup>).

#### Результат

Удаление файлов.

#### Часто используемые параметры/опции

- f удалить независимо от режима доступа к файлам.
- і запрашивать у пользователя перед удалением файла.
- -г рекурсивно удалить файлы в списке file-list, если список file-list является каталогом; использовать с осторожностью!

Например, чтобы удалить файл renamed file из текущего рабочего каталога, введите:

```
$ rm renamed file
Ś
```
#### Упражнение по теме

7. Используйте команду гт, чтобы удалить файлы testfile и myfile3.

Команда удаления га в Linux, как и аналогичные команды в других операционных системах, конечно, не удаляет файлы с диска полностью - она всего лишь делает их недоступными для файловой системы. Записанная на диск информация, составляющая содержание файла, остается на своем месте - оно просто помечается как «свободное», то есть разрешенное для новых записей. Старая информация будет действительно уничтожена только после перезаписи на то же место. Фрагменты содержимого могут задерживаться на диске довольно долго, особенно если не производится интенсивных операций записи и перезаписи, и эти фрагменты можно восстановить, хотя и довольно сложным путем (процедура восстановления для Unix и Linux подробно описана здесь: https://www.osp.ru/lan/2002/12/135557). Для гарантированного уничтожения «стертой» информации с дисков и флешек необходимо использовать специальные утилиты, принудительно заполняющие нулями (или любыми случайными символами) все области диска, помеченные как «свободные». - Прим. перев.

Самая важная команда для обслуживания файлов – это команда **ls**. Общий синтаксис команды следующий:

#### ls [options] [pathname-list]

#### Назначение

Выводит имена файлов и каталогов в каталоге, указанном в списке pathname-list, на экран дисплея.

#### Результат

Имена файлов и каталогов в каталоге, указанном в списке pathname-list, или только имена, если список pathname-list содержит лишь имена файлов.

#### Часто используемые параметры/опции

- -F отображать косую черту (/) после имен каталогов, звездочку (\*) после двоичных исполняемых файлов и символ «at» (@) после символических ссылок.
- -а отображать имена всех файлов, включая скрытые файлы.
- і отображать номера индексных дескрипторов.
- -1 отобразить длинный список, включающий режимы доступа к файлу, количество ссылок, владельца, группу, размер файла (в байтах) и время модификации.

Команда 1s выведет список имен файлов или папок в вашем текущем рабочем каталоге либо папке. Кроме того, как и в случае с другими командами, которые мы использовали до сих пор, если вы включите в команду полную спецификацию пути для аргумента pathname-list, то сможете перечислить имена файлов и папок по этому пути. Например, чтобы увидеть имена файлов в вашем текущем рабочем каталоге, введите команду без параметров и получите следующее:

#### $5<sub>ls</sub>$

Desktop Documents Downloads Dropbox Music Pictures Public Templates Videos

### \$

Обратите внимание, что вы, вероятно, не получите список тех же самых имен файлов, показанных выше. В примере, который мы использовали, система автоматически поместила некоторые файлы в ваш домашний каталог, а мы еще создали свои с именами myfile. и myfile2. Также обратите внимание, что список имен файлов не будет включать имя renamed file, поскольку ранее мы удалили этот файл.

Следующая команда, которую вы выполните, представляет собой альтернативный (модифицированный) способ выполнения команды 1s, включающий имя команды и параметры. Как указывалось в предисловии, команда Raspberry Pi OS может иметь опции, которые можно ввести в командной строке вместе с самой командой, чтобы изменить ее поведение. В случае команды 1s опции 1 и а создают более длинный список всех обычных и системных (обозначенных точкой перед именем) файлов, а также предоставляют другую сопутствующую информацию о файлах.

Не забудьте поставить пробел между командой **ls** и **-** (дефисом). Еще раз напомним, что компоненты команды, когда она вводится в единой командной строке, разделяются пробелами!

Для примера введите следующую команду:

```
$ ls -la
total 30408
drwxr-xr-x 25 bob bob 4096 May 5 07:53 .
drwxr-xr-x 5 root root 4096 Oct 20 2022 ..
drwxr-xr-x 5 bob bob 4096 Apr 23 16:32 .audacity-data
-rw------- 1 bob bob 36197 May 5 07:51 .bash_history
-rw-r--r-- 1 bob bob 220 Apr 4 2022 .bash_logout
-rw-r--r-- 1 bob bob 3523 Apr 4 2022 .bashrc
-rw-r--r-- 1 bob bob 47329 Sep 19 2022 Blandemic.txt
drwxr-xr-x 2 bob bob 4096 Apr 4 2022 Bookshelf
drwxr-xr-x 15 bob bob 4096 Apr 17 14:05 .cache
drwx------ 32 bob bob 4096 Apr 28 07:08 .config
drwx------ 3 root root 4096 Jun 29 2022 .dbus
drwxr-xr-x 7 bob bob 4096 Apr 27 05:21 Desktop
Output truncated...
```
Как вы видите на этом экране (который показывает список файлов в нашем домашнем каталоге и будет отличаться от списка файлов в вашем случае), информация о каждом файле в текущей рабочей директории отображается в восьми столбцах. В первом столбце указан тип файла, где **d** означает каталог, **l** означает символическую ссылку (в примере не встречается), дефис (**-**) означает обычный файл. Также в первом столбце права доступа к этому файлу для данного пользователя, группы и других пользователей отображаются как **r**, **w** или **x**.

Во втором столбце отображается количество ссылок на этот файл. В третьем столбце отображается имя «владельца» этого файла. В четвертом столбце отображается имя группы для этого файла. В пятом столбце отображается количество байтов, которое файл занимает на диске. В шестом столбце отображается дата последнего изменения файла. В седьмом столбце отображается время последнего изменения файла. В восьмом (последнем) столбце отображается имя файла. Строка внизу Output truncated… (*Вывод прерван…*) означает, что вывод не уместился на одном экране и может быть продолжен нажатием клавиши пробела.

Такой способ выполнения команды – хорошая возможность получить более полную информацию о файле. Примеры использования полученной более полной информации: иметь сведения о размере файла в байтах для размещения его на каком-либо портативном носителе данных или сведения о режимах доступа, чтобы вы могли их изменять $^{\rm l}$ .

<sup>1</sup> Подробности на русском языке о применении команды ls и ее опций можно найти по этому адресу: <https://timeweb.cloud/tutorials/linux/komanda-ls-v-linux>. Отметим, что примеры автора книги неудачные в том отношении, что в его случае команда **ls** без параметров и команда **ls -la** демонстрируют списки файлов, совершенно не соответствующие друг другу. – *Прим. перев.*

### Упражнение по теме

8. Используйте команду ls -la, чтобы вывести список всех имен файлов в домашнем каталоге вашей системы Raspberry Pi. Чем полученный вами листинг отличается от листинга, показанного в примере выше? Помните, что наш листинг также был составлен на системе Raspberry Pi.

Вы тоже можете получить подробную информацию для одного файла в текущем рабочем каталоге, используя другой вариант команды ls:

```
$ ls -la mvfile
-rw-r--r-- 1 bob bob 797 Jan 16 10:00 myfile
Ś
```
Этот вариант показывает длинный список с сопутствующей информацией для конкретного файла с именем myfile. То, что вы ввели в командной строке, означает следующее: ls - имя команды; -la - опции и myfile - аргумент команды.

Что, если вы допустите ошибку при наборе текста и неправильно напишете имя или другую часть команды? Введите в командной строке следующее:

\$ lx -la myfile lx: not found \$

#### Примечание

Опечатки в командах составляют большой процент ошибок, которые допускают новички!

#### $0.2.4$ Создание, удаление и управление каталогами

Еще одним важным аспектом обслуживания файлов является набор процедур и связанных с ними команд Raspberry Pi OS, которые вы используете для создания, удаления и управления каталогами в своей учетной записи Raspberry Pi OS. При перемещении по файловой системе вы либо поднимаетесь, либо спускаетесь, чтобы добраться до каталога, который хотите использовать. Каталог, расположенный непосредственно над текущим рабочим каталогом, называется родительским для текущего рабочего каталога. Каталог или каталоги, находящиеся непосредственно под текущим рабочим каталогом (внутри него), называются дочерними элементами (подкаталогами) текущего рабочего каталога.

Самая распространенная ошибка новичков - неправильное размещение файлов. Они не могут найти имена файлов, перечисленные с помощью команды ls, поскольку они поместили файлы в файловой структуре в каталоге выше или ниже текущего рабочего каталога. Если при создании файла вы также создали логически организованный набор каталогов внутри своего собственного домашнего каталога, вы будете знать, где хранится файл. В следующем наборе команд мы создадим дочерний каталог внутри домашнего каталога и используем его для хранения файла.

Чтобы создать новый каталог под текущим рабочим каталогом, используйте команду *mkdir.* Общий синтаксис команды mkdir следующий:

#### mkdir [options] dirnames

#### Назначение

Создает каталог или каталоги с указанными именами dirnames.

#### Результат

Новый каталог или каталоги.

#### Часто используемые параметры/опции

- м МОDE создать каталог с заданными режимами доступа.
- -р создать родительские каталоги, которые не существуют по путям, указанным в dirnames.

Чтобы создать дочерний каталог (подкаталог) с именем first в текущем рабочем каталоге, введите следующую команду:

\$ mkdir first Ś

Эта команда теперь создала новый подкаталог с именем first в текущем рабочем каталоге. Вернитесь к рис. 0.1, где графически представлено местоположение этого нового подкаталога.

Для изменения текущего рабочего каталога на этот новый подкаталог используется команда со. Общий синтаксис команды следующий:

#### cd [directory]

#### Назначение

Изменить текущий рабочий каталог на каталог с именем directory или вернуться в домашний каталог, если параметр directory опущен.

#### Результат

Новый текущий рабочий каталог.

Чтобы изменить текущий рабочий каталог на first, спустившись по структуре каталогов к каталогу с указанным именем, введите следующее:

#### \$ cd first

¢

Вы всегда можете проверить текущий рабочий каталог с помощью команды рwd. Общий синтаксис команды рwd следующий:

pwd

#### Назначение

Отображает текущий рабочий каталог на экране.

#### Результат

Путь к текущему рабочему каталогу.

Вы можете убелиться, что first теперь является текушим рабочим каталогом, набрав следующее:

#### \$ pwd

```
/home/bob/first
Ś
```
Вывод операционной системы Raspberry Pi в командной строке показывает путь к текущему рабочему каталогу или папке. Как указывалось ранее, этот путь представляет собой путь через всю файловую структуру компьютера, на котором работает Raspberry Pi OS, заканчивающийся текущим рабочим каталогом. В этом примере выходных данных путь начинается со знака /, корня файловой системы. Затем он спускается в домашний каталог *home*. основную рабочую ветвь файловой системы на компьютере под управлением Raspberry Pi OS. Потом он переходит в каталог bob, еще одну ветвь, которая является именем домашнего каталога пользователя. Наконец, он спускается к текущему рабочему каталогу с именем first.

В некоторых системах, в зависимости от настроек по умолчанию, можно использовать другой способ определения текущего рабочего каталога, просто просмотрев приглашение командной строки. Это приглашение может начинаться с полного пути к текущему рабочему каталогу, заканчивающегося его именем.

Вы можете вернуться обратно в домашний каталог или сначала в родительский подкаталог, набрав следующее:

## \$ cd

Ś.

Альтернативный способ сделать это - ввести следующую команду, где символ тильды (~) заменяет указание полного пути к домашнему каталогу:

### $$ cd ~$

#### Ś.

Чтобы убедиться, что вы теперь поднялись в домашний каталог, введите следующее:

### \$ pwd

/home/bob

Вы также можете перейти в каталог уровнем выше вашего домашнего каталога, иногда называемый родительским для вашего текущего рабочего каталога, набрав следующее:

### $$ cd. . .$

\$

В этой команде две точки (..) обозначают каталог уровнем выше текущего рабочего каталога. Не забудьте ввести пробел между командой cd и первой точкой. Чтобы убедиться, что вы перешли к родительскому каталогу для вашего домашнего каталога, введите следующее:

\$ pwd

/home Ś

Чтобы перейти в свой домашний каталог, введите следующее:

\$ cd Ś

Чтобы убедиться, что в домашнем каталоге есть два файла, имена которых начинаются с букв «my», введите следующую команду:

```
$ls mv*.myfile myfile2
$
```
Звездочка, следующая за ту в командной строке, называется метасимволом, то есть символом, представляющим шаблон; знак «\*» в шаблоне означает любой символ или набор символов. Когда Raspberry Pi OS интерпретирует команду после нажатия клавиши <Enter> на клавиатуре, она ищет в текущем рабочем каталоге все файлы, которые начинаются с букв «my» и заканчиваются чем-либо еще.

### Упражнение по теме

9. Используйте команду cd, чтобы подняться в корень (/) вашей файловой системы Raspberry Pi, а затем используйте ее для рекурсивного спуска от корня на глубину двух подкаталогов, рисуя диаграмму размещения файлов компонентов, найденных в вашей системе. Сделайте именованные записи на диаграмме как можно более полными, перечислив столько файлов, сколько вы считаете необходимым. Сохраните эту диаграмму как полезную карту вашего конкретного случая файловой системы Raspberry Pi.

Другим аспектом организации каталогов является перемещение файлов между каталогами или изменение расположения файлов в каталогах. Например, у вас есть файл *myfile2* в вашем домашнем каталоге, но вы хотели бы переместить его в подкаталог с именем first. См. рис. 0.1 с графическим представлением структуры каталогов, чтобы изменить организацию ваших файлов. Для этого вы можете использовать второй вариант синтаксиса для команды перемещения файлов. mv file-list directory, чтобы переместить файл myfile2 в подкаталог с именем first. Для этого введите следующее:

## \$ mv myfile2 first

Ś

Чтобы убедиться, что myfile2 действительно находится в подкаталоге с именем first, введите следующие команды:

```
$ cd first
5lsmvfile2
ċ
```
Теперь перейдите в домашний каталог и попытайтесь удалить файл с помощью команды гм.

Внимание: при использовании этой команды следует быть очень осторожным, поскольку после удаления файла командой га единственный способ восстановить его - это использовать архивные резервные копии файловой системы, созданные вами или системным администратором<sup>1</sup>.

```
$ cd
$ rm myfile2
rm: myfile2: No such file or directory
Ś
```
В ответ на такую команду вы получаете сообщение об ошибке, поскольку в домашнем каталоге файл с именем *myfile2* не существует. Он был перемещен в подкаталог с именем first.

Организация каталогов также включает возможность удаления пустых или непустых каталогов. Команда, выполняющая удаление пустых каталогов, rmdir. Общий синтаксис команды следующий:

#### rmdir [options] dirnames

#### **Назначение**

Удаление пустых каталогов с именами, указанными в dirnames.

#### Результат

Удаленные каталоги.

#### Часто используемые параметры/опции

- -р также удалить пустые родительские каталоги.
- г рекурсивно удалять файлы и подкаталоги в текущем каталоге.

Чтобы удалить все каталоги внутри текущего рабочего каталога bob, введите следующее:

#### \$ rmdir first

```
rmdir: first: Directory not empty
$
```
Поскольку файл *myfile2* все еще находится в подкаталоге с именем first, последний не является пустым каталогом, и вы получаете сообщение об ошибке, что команда rmdir не может его удалить. Если бы каталог был пуст, rmdir

30

Как мы говорили ранее, восстановить удаленный файл в принципе можно и системными методами (см. сноску на стр. 23), однако это сложный и ненадежный способ, не дающий никакой гарантии полного восстановления. По этой причине следует внимательно относиться к регулярному созданию резервных копий файловой системы. - Прим. перев.

выполнил бы удаление. Один из способов удалить непустой каталог - использовать команду ги с опцией - г. Эта опция рекурсивно спускается в подкаталог и удаляет все файлы в нем, прежде чем удалить сам каталог. Будьте осторожны с этой командой, так как с ее помошью вы можете случайно удалить нужные каталоги и файлы. Чтобы проверить, как эта команда удаляет непустой каталог, введите следующее:

```
$ rm -r first
\overline{\mathsf{s}}
```
Каталог first и содержащийся в нем файл myfile2 будут удалены из файловой структуры.

#### $0.2.5$ Получение помощи с помощью команды man

Очень удобная утилита, присутствующая в системах Raspberry Pi, - это функция онлайн-справки, доступная с помощью команды man<sup>1</sup>. Общий синтаксис команды следующий:

```
man [options][-s section] command-list
man -k keyword-list
```
#### Назначение

Первый вариант - отображение страниц справочного руководства Raspberry Pi OS для команд в списке команд command-list по одному экрану за раз. Второй вариант – отображение сводки команд, связанных с ключевыми словами в списке ключевых слов keyword-list.

#### Результат

Текст руководства по одному экрану за раз.

#### Часто используемые параметры/опции

- -k keyword-list поиск ключевых слов из списка keyword-list в базе данных и их отображение.
- -s sec-num найти раздел номер sec-num в тексте руководства и отобразить  $PTO$

Чтобы получить справку с помощью команды мап, например, об использовании и параметрах команды ls, введите следующее:

\$ man ls  $LS(1)$  User Commands  $LS(1)$ **NAMF** ls - list directory contents

Перевод большей части справки по командам Linux man на русский язык можно найти по адресу: http://nskhuman.ru/helpdb/manrus.php. Следует учесть, что перевод в разделах по этой ссылке не является официальным и может отличаться от английского оригинала. В настоящем издании перевод производился по тексту книги и также может не совпадать с размещенным в различных источниках. - Прим. перев.

```
SYNOPSIS
   ls [OPTION]... [FILE]...
DESCRIPTION
List information about the FILEs (the current
directory by default).
Sort entries alphabetically if none of -cftuvSUX
nor -sort is specified.
Mandatory arguments to long options are mandatory
for short options too.
-a, -all
do not ignore entries starting with .
-A, --almost-all
do not list implied . and ..
--author
Manual page ls(1) line 1 (press h for help or q to quit)
```
Эти выходные данные представляют справочную страницу руководства Raspberry Pi OS, на которой представлены краткий обзор использования команды с указанием параметров и краткое описание, которое поможет вам понять, как следует использовать команду. Ввод <**O**> после отображения одной страницы, как показано в примере, возвращает вас в командную строку. Нажатие клавиши пробела на клавиатуре показывает следующий экран со страницами руководства, относящегося к команде 1s.

Чтобы получить помощь по использованию всех команд Raspberry Pi OS и их параметров, используйте команду ма для перехода на страницы справочного руководства.

Руководство разбито на восемь разделов, в зависимости от описываемой темы и тем, применимых к конкретной системе. В табл. 0.1 перечислены разделы руководства и их содержание. Большинство пользователей находят нужные им страницы в разделе 1. Разработчики программного обеспечения в основном используют библиотечные и системные вызовы и находят нужные им страницы в разделах 2 и 3. Пользователи, работающие над подготовкой документов, получают наибольшую помощь от раздела 7. Администраторам чаще всего необходимо обращаться к страницам разделов 2, 4 и 8.

| Раздел         | Содержание                                             |
|----------------|--------------------------------------------------------|
|                | Пользовательские команды                               |
|                | Системные вызовы                                       |
|                | Вызовы языковых библиотек (С, FORTRAN и т. д.)         |
| $\overline{4}$ | Устройства и сетевые интерфейсы                        |
|                | Форматы файлов                                         |
| 6              | Игры и демонстрации                                    |
|                | Окружение, таблицы и макросы для форматирования текста |
| 8              | Команды обслуживания системы                           |

Таблица 0.1 Разделы руководства по Raspberry Pi OS

Страницы руководства содержат многостраничную, специально отформатированную документацию с описанием каждой команды, системного вызова и вызова библиотеки в Raspberry Pi OS, Формат описания состоит из восьми основных частей: имя, краткий обзор, описание, список файлов, сопутствующая информация, ошибки, предупреждения и известные ошибки. Вы можете использовать команду тап тап для просмотра страницы руководства. В соответствии с названием команды страницы руководства обычно называются Raspberry Pi OS man pages. Когда вы отображаете страницу руководства на экране, в верхнем левом углу страницы указываются имя команды и раздел, к которому она принадлежит, в круглых скобках, как в случае с надписью LS(1), отображающейся в верхней части страницы руководства в примере выше.

Команда, используемая для отображения страницы справки по команде passwd:

#### \$ man passwd

Страница руководства с описанием команды *passwd* теперь отображается на экране, но мы здесь не будем показывать ее результат. Поскольку это многостраничные текстовые документы, страницы руководства по каждой теме занимают более одного экрана текста для отображения всего их содержимого. Чтобы просмотреть по одному экрану все страницы руководства, нажимайте клавишу пробела на клавиатуре. Чтобы выйти из просмотра страниц руководства, нажмите клавишу <0> на клавиатуре.

Теперь введите такую команду:

#### \$ man pwd

Если более чем один раздел руководства содержит информацию по одному и тому же ключевому слову или вас интересует страница руководства для определенного раздела, вы можете использовать опцию -S. Следующая командная строка отображает справочную страницу для системного вызова команды чтения read (размещенную в разделе 2), а не справочную страницу для команды оболочки read:

#### \$ man -S2 read

Команда man -S3 fopen fread strcmp последовательно отображает страницы руководства из раздела 3 для вызовов трех С-библиотек: fopen, fread и strcmp.

Чтобы выйти из отображения этих системных вызовов, введите <Ctrl+C>1. Использование команды ма с опцией - к позволяет указать ключевое слово, ограничивающее поиск. Это эквивалентно использованию команды аргороѕ. В результате поиск дает полезные заголовки со всех страниц руководства в системе, которые содержат ссылку на ключевое слово. Например, команда с ключевым словом passwd выведет на экран:

Как указывалось ранее, для выхода из справки с возвращением в командную строку рекомендуется нажимать клавишу <Q>. Сочетание клавиш <Ctrl+C> в терминале Linux является универсальной командой завершения текущего процесса, так что не совсем понятно, что именно имел в виду автор в данном случае. - Прим. перев.

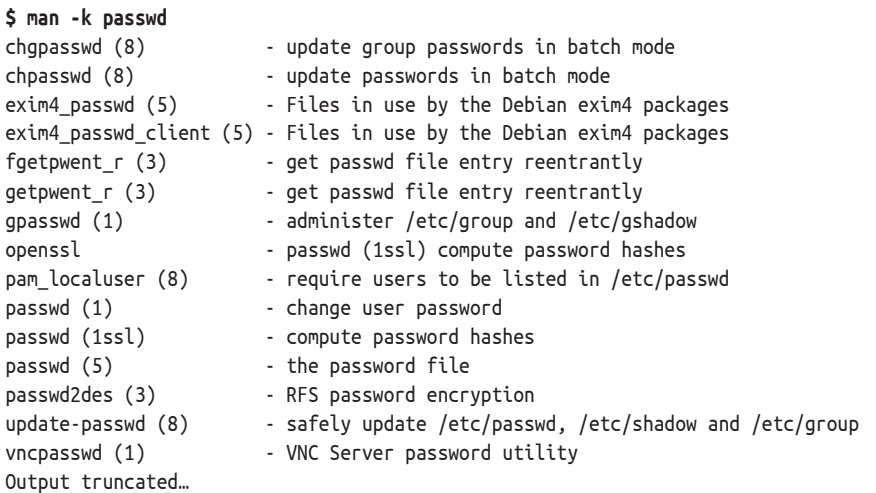

#### $0.2.6$ Другие способы вызова справки

Чтобы получить краткое описание того, что делает какая-либо конкретная команда Raspberry Pi OS, вы можете использовать команду whatis аналогично команде man - f. Общий синтаксис команды следующий:

#### whatis keywords

#### **Назначение**

Найти в базе данных whatis сокращенные описания каждого ключевого слова из перечня keywords.

#### Результат

Выводит на экран однострочное описание каждого ключевого слова.

Ниже приведена иллюстрация того, как использовать whatis:

#### \$ whatis man

```
man (7) - macros to format man pages
man (1) - an interface to the on-line reference manuals
$
```
Вы также можете получить краткие описания нескольких команд, введя несколько аргументов команды whatis в одной командной строке с пробелами между каждым аргументом. Ниже приведена иллюстрация этого метода:

#### \$ whatis login set setenv

```
login (1) - begin session on the system
login (3) - write utmp and wtmp entries
setenv (3) - change or add an environment variable
set: nothing appropriate.
$
```
#### 0.3 Служебные команды

В следующих упражнениях главы вам предлагается использовать команды мап и whatis для поиска информации о команде passwd. После выполнения упражнений вы можете использовать полученные знания для изменения пароля входа в используемую вами Raspberry Pi OS.

### Упражнения по теме

- 10. Используйте команду мал с опцией k, чтобы отобразить сокращенную справку по команде passwd. При этом вы получите экран, аналогичный полученному с помощью команды whatis, но на нем будут показаны все соответствующие имена команд, содержащие символы passwd.
- 11. Используйте команду whatis, чтобы получить краткое описание команды passwd, как это сделано выше, а затем обратите внимание на разницу результатов выполнения команд whatis passwd и man -k passwd.

#### $0.3$ Служебные команды

Есть несколько важных команд, которые позволяют новичку работать более продуктивно при использовании Raspberry Pi OS. Примеры этих типов служебных команд приведены в следующих разделах и собраны в три группы команды настройки системы, общие утилиты и команды связи.

#### $0.3.1$ Проверка настроек системы

Команда whereis позволяет выполнять поиск служебных программ и команд, таких как программы оболочки. Общий синтаксис команды whereis следующий:

### whereis [options] filename

### **Назначение**

Найти двоичный файл, исходный файл и файл man-страницы для указанного имени программы filename.

### Результат

Из найденных имен файлов удаляются лишние компоненты, затем имена путей отображаются на экране, разделяемые пробелами.

### Часто используемые параметры/опции

- -b искать только двоичные файлы.
- -s искать только исходный код.

Например, если вы введете в командной строке команду whereis bash, вы увидите список путей к программным файлам оболочки Bash, как показано ниже:

\$ whereis bash bash: /bin/bash /etc/bash.bashrc /usr/share/man/man1/bash.1.gz

Обратите внимание, что с помошью команды whereis невозможно найти пути к «встроенной» (внутренней) команде.

При первом входе в систему полезно иметь возможность просмотреть информацию о вашем идентификаторе пользователя, компьютере или системе, в которую вы вошли, а также об операционной системе на этом компьютере. Эти задачи можно выполнить с помошью команды whoami, которая отображает ваш идентификатор пользователя на экране. Обший синтаксис команды whoami следующий:

#### Назначение

Отображает текущий идентификатор пользователя.

#### Результат

Отображает ваш текущий идентификатор пользователя в виде стандартного имени.

Ниже показано, как наша система отреагировала на эту команду:

#### \$ whoami

hoh

Ś

Чтобы узнать IP-адрес Raspberry Pi, над которым вы работаете, вы можете использовать команду *ір.* Общий синтаксис команды следующий:

#### ip [OPTIONS] OBJECT {COMMAND | help}

#### Назначение

Отображение маршрутизации, сетевых устройств, интерфейсов, туннелей и управление ими.

#### Результат

Информация о вашей локальной сети (LAN).

Чтобы узнать IP-адрес компьютера, на котором вы работаете, введите следующую команду в терминале или окне консоли:

#### \$ ip addr

```
1: lo: <LOOPBACK, UP, LOWER UP> mtu 65536 gdisc noqueue state
UNKNOWN group default glen 1000
link/loopback 00:00:00:00:00:00 brd 00:00:00:00:00:00
inet 127.0.0.1/8 scope host lo
  valid lft forever preferred lft forever
inet6::1/128 scope host
  valid lft forever preferred lft forever
2: eth0: <BROADCAST, MULTICAST, UP, LOWER UP> mtu 1500 gdisc mg
state UP group default qlen 1000
link/ether dc:a6:32:ee:c6:6b brd ff:ff:ff:ff:ff:ff
inet 192.168.1.2/24 brd 192.168.1.255 scope global dynamic
noprefixroute eth0
valid lft 65558sec preferred lft 54758sec
inet6 fe80::78d9:c72e:75e2:82c/64 scope link
```
#### 0.4 Команды печати

```
valid lft forever preferred lft forever
3: wlan0: <BROADCAST.MULTICAST> mtu 1500 gdisc noop state DOWN
group default glen 1000
link/ether dc:a6:32:ee:c6:6c brd ff:ff:ff:ff:ff:ff:ff
$
```
В приведенном выше ответе системы IP-адрес 192.168.1.2 – это адрес этого компьютера в локальной сети.

Следующие упражнения дадут вам возможность использовать whereis, whoami и две другие важные служебные команды - who и hostname - для получения важной информации о вашей системе.

### Упражнения по теме

- 12. Используйте команду whereis, чтобы найти двоичные файлы для оболочек Когп, Bourne, Bourne Again, С и Z. Какие-либо из этих программ-оболочек недоступны в вашей системе?
- 13. Используйте команду whoami, чтобы найти свое имя пользователя в системе, в которой вы работаете. Затем используйте команду who. чтобы увидеть ваше имя пользователя в списке вместе с другими пользователями той же системы. Каков экранный формат имени каждого пользователя в списке, который вы получили с помощью команды who? Постарайтесь определить информацию в каждом поле в той строке, где выводится ваше имя пользователя.
- 14. Используйте команду hostname -I, чтобы узнать IP-адрес хост-компьютера, на котором вы вошли в свою локальную сеть. Сравните это с выводом команды ір addr в той же системе.

#### $0.4$ Команды печати

Распространенная задача, которую выполняет каждый пользователь компьютерной системы, - печать текстовых файлов на принтере. Эта операция может проводиться с помощью настроенных принтеров в локальной или удаленной системе. Принтеры контролируются и управляются с помощью общей системы печати UNIX (Common UNIX Printing System, CUPS). Об этой системе см. раздел 1.3.2.

Распространенными командами, выполняющими печать в Raspberry Pi OS, являются lpr и lp. Общий синтаксис команды lpr следующий:

#### lpr [options] filename

#### Назначение

Отправить файлы filename на принтер.

#### Результат

Файлы, отправленные в очередь принтера как задания на печать.

#### Часто используемые параметры/опции

- -P printer отправить вывод на указанный принтер printer.
- -**# copies** для каждого имени файла создать указанное количество копий.

Следующая команда lpr выполняет печать файла с именем order.pdf на принтере, обозначенным в нашей системе как spr. Помните, что между опцией (в данном случае -P) и аргументом опции (в данном случае spr) пробел не требуется.

#### \$ lpr -Pspr order.pdf  $\mathsf{\hat{S}}$

Следующая команда lpr выполняет печать файла с именем *memo1* на принтере по умолчанию:

\$ lpr memo1 Ś.

Следующая множественная команда объединяет команду тап и команду lpr и связывает их вместе через механизм программных каналов (pipe) Raspberry Pi OS с помощью символа перенаправления (), с тем чтобы распечатать страницы руководства, описывающие команду ls, на принтере с именем **hp1200**:

\$ man ls | lpr -Php1200 \$

Далее показано, как выполнять задачи печати с помощью команды lp. Общий синтаксис команды следующий:

#### lp [options][option arguments] file(s)

#### Назначение

Отправить файлы для печати на назначенный системный принтер или изменить задания печати в очереди.

#### Результат

Распечатанные файлы или измененная очередь печати.

#### Часто используемые параметры/опции

- -d destination печать в указанное место назначения.
- n copies устанавливает количество копий для печати.

В первой команде ниже файл для печати называется file1. Во второй команде файлы, которые нужно распечатать, называются sample и phones. Обратите внимание, что опция - в используется для указания того, какой принтер использовать. Опцией для указания количества копий для команды 1р  $\theta$  =  $\theta$ 

```
$ lp -d spr file1
request id is spr-983 (1 file(s))
$ lp -d spr -n 3 sample phones
request id is spr-984 (2 file(s))
$
```
## $0.5$  Итоги

В этой вводной главе мы рассмотрели основные команды Raspberry Pi OS, позволяющие системному администратору выполнять обслуживание файлов и другие полезные операции. Это обязательный набор основ, которые необходимо знать даже обычному пользователю без прав администратора для эффективной работы с текстовым интерфейсом операционной системы. Текстовые команды являются основным средством, которое системный администратор использует для поддержания целостности системы. Мы привели примеры и показали базовый формат некоторых команд и примитивов.

В табл. 0.2 обобшен базовый набор полезных команд, необходимых начинающим.

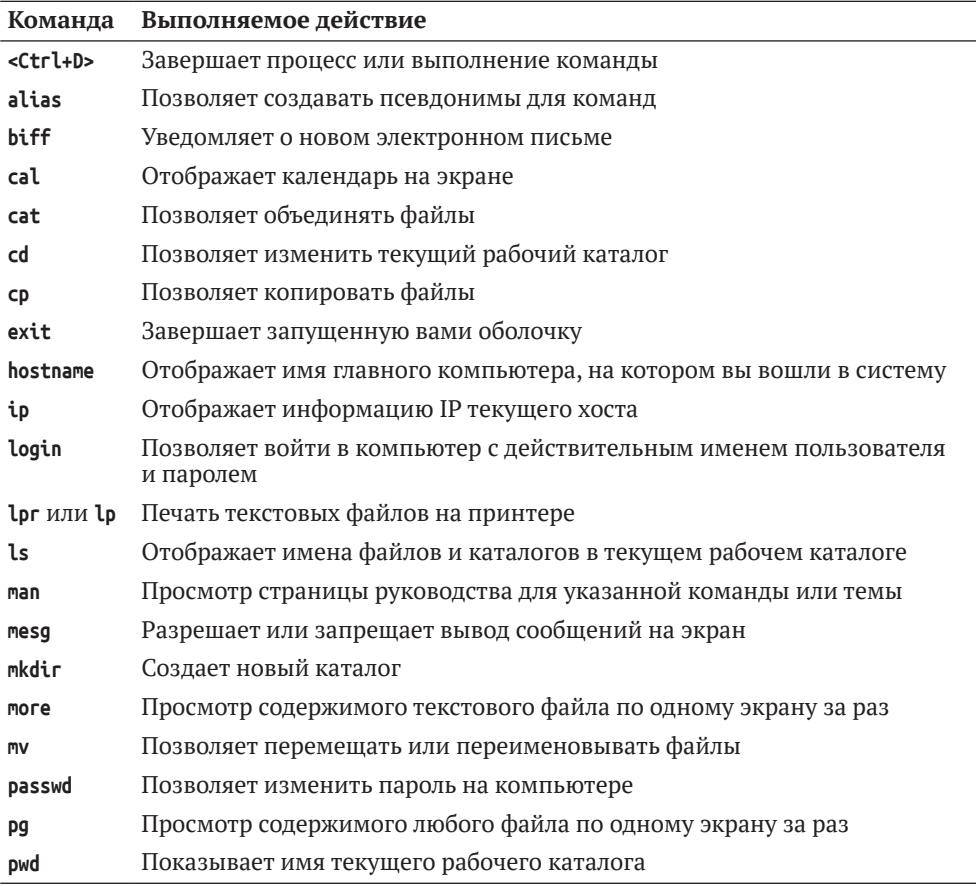

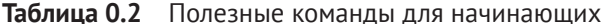

| Команда   | Выполняемое действие                                                                  |
|-----------|---------------------------------------------------------------------------------------|
| <b>rm</b> | Выполняет удаление файлов из файловой структуры                                       |
| rmdir     | Выполняет удаление каталогов                                                          |
| talk      | Отправляет сообщения другим пользователям в режиме реального<br>времени               |
| telnet    | Позволяет войти на компьютер в сети или в интернете                                   |
| unalias   | Отменяет псевдонимы для команд                                                        |
| uname     | Отображает информацию об операционной системе на данном<br>компьютере                 |
| whatis    | Просмотр краткого описания команды                                                    |
| whereis   | Отображает пути к командам и утилитам в структуре каталогов                           |
| who       | Позволяет узнать имена пользователей, находящихся в данный момент<br>в системе        |
| whoami    | Отображает ваше имя пользователя                                                      |
| write     | Позволяет обмениваться сообщениями между пользователями в режиме<br>реального времени |

Таблица 0.2 (окончание)